## **Some References**

Instructor: Chi Tse (Ricky)

## Topics:

- vi cheat sheet
- Escape characters / sequences
- Other terminal emulators:
	- PuTTY
	- Chrome Secure Shell
	- MobaXterm

### vi cheat sheet

- **[Graphical vi-vim Cheat Sheet and Tutorial](http://www.viemu.com/a_vi_vim_graphical_cheat_sheet_tutorial.html)**
- vi intro -- [the cheat sheet method](http://www.ibm.com/developerworks/linux/tutorials/l-vi/index.html)
- [http://www.atmos.albany.edu/daes/atmclasses/atm35](http://www.atmos.albany.edu/daes/atmclasses/atm350/vi_cheat_sheet.pdf) 0/vi\_cheat\_sheet.pdf
- VI Help Sheet 01 [VI-Help-Sheet-011.pdf](http://www.smashingmagazine.com/wp-content/uploads/2010/05/VI-Help-Sheet-011.pdf)
- Reasons for using vim <http://www.viemu.com/a-why-vi-vim.html>

# Escape Characters in C++

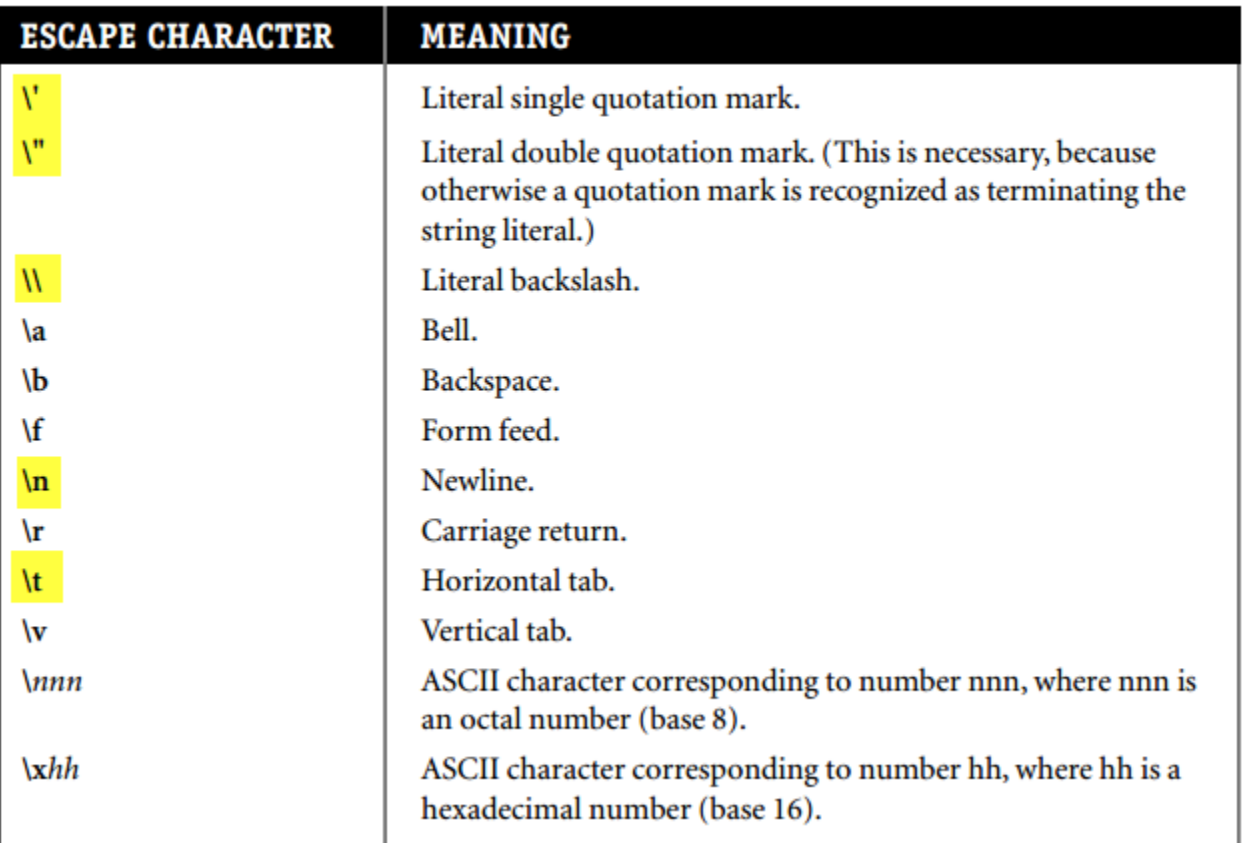

(from Appendix B of C++ Without Fear) Also, please check Display 1.4 in "Absolute C++".

## PuTTY

 [http://www.chiark.greenend.org.uk/~sgtatham/putty/](http://www.chiark.greenend.org.uk/%7Esgtatham/putty/) or <http://www.putty.org/>

R

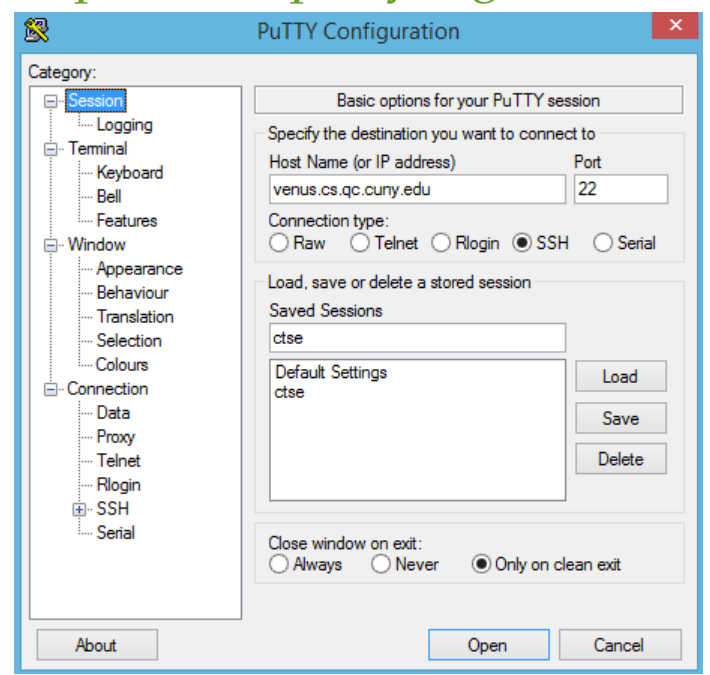

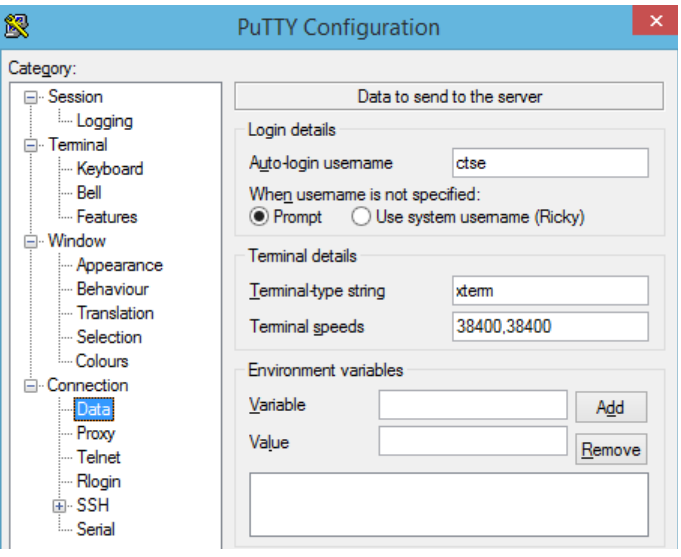

### PuTTY • [PuTTY Color Settings](http://www.siue.edu/%7Edbock/cmis565/PuTTYColorSettings.htm)

### **&PuTTY Configuration**  $\times$ de ctse@venus:~/111/practice/lab02  $\Box$ Category: ⊟- Session Options controlling use of colours #include <iostream> Logging using namespace std; General options for colour usage **E**. Terminal ○ Allow terminal to specify ANSI colours Keyboard int main  $()$  { ○ Allow terminal to use xterm 256-colour mode … Bell cout << "Hi,"; //printing Hi Indicate bolded text by changing: - Features cout  $\lt\lt$  " there!"  $\lt\lt$  endl: ◉ The font  $\bigcap$  The colour  $\bigcap$  Both □ Window cout << "Please enter your name." << endl; Attempt to use logical palettes - Appearance string name; Use system colours -- Behaviour  $\sin \gg$  name: ... Translation cout << "You entered: " << name << endl; Adjust the precise colours PuTTY displays ... Selection return 0: Select a colour from the list, and then click the Modify Colours button to change its appearance. □ Connection Select a colour to adjust: RGB value: -- Data Default Foreground A. 165 -- Proxy Red Default Bold Foreground ... Telnet Default Background 5 Green - Rlogin Default Bold Background 由·SSH Cursor Text 37 Blue Serial Cursor Colour **ANSI Black** Modify About Open Cancel  $13,1$

 $A11 \vee$ 

 $\times$ 

## Chrome Secure Shell

 $>$  BETA $\_$ 

### Secure Shell - [Chrome Web Store](https://chrome.google.com/webstore/detail/secure-shell/pnhechapfaindjhompbnflcldabbghjo?hl=en)

Secure Shell

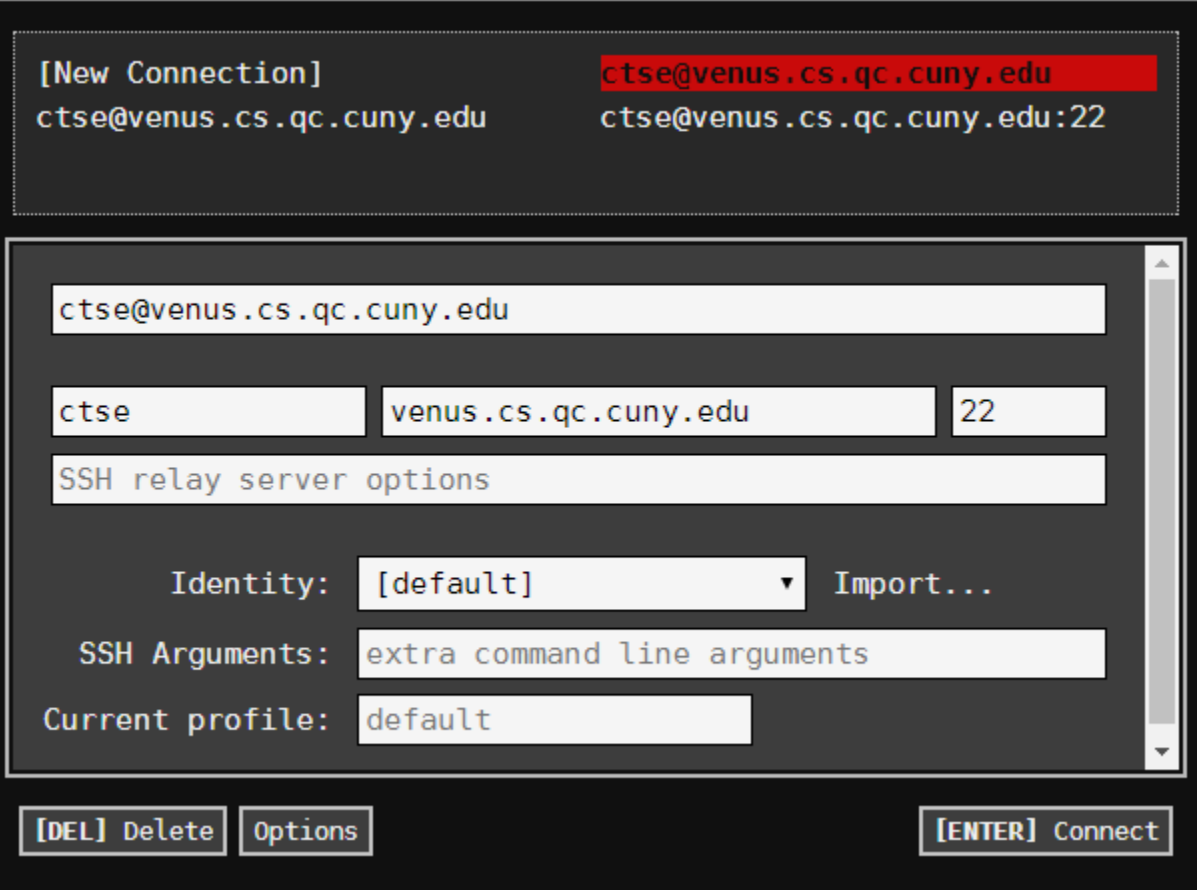

### MobaXterm **Lo**

### • MobaXterm Xserver [with SSH, telnet, RDP, VNC and X11 -](https://mobaxterm.mobatek.net/download-home-edition.html) Home Edition

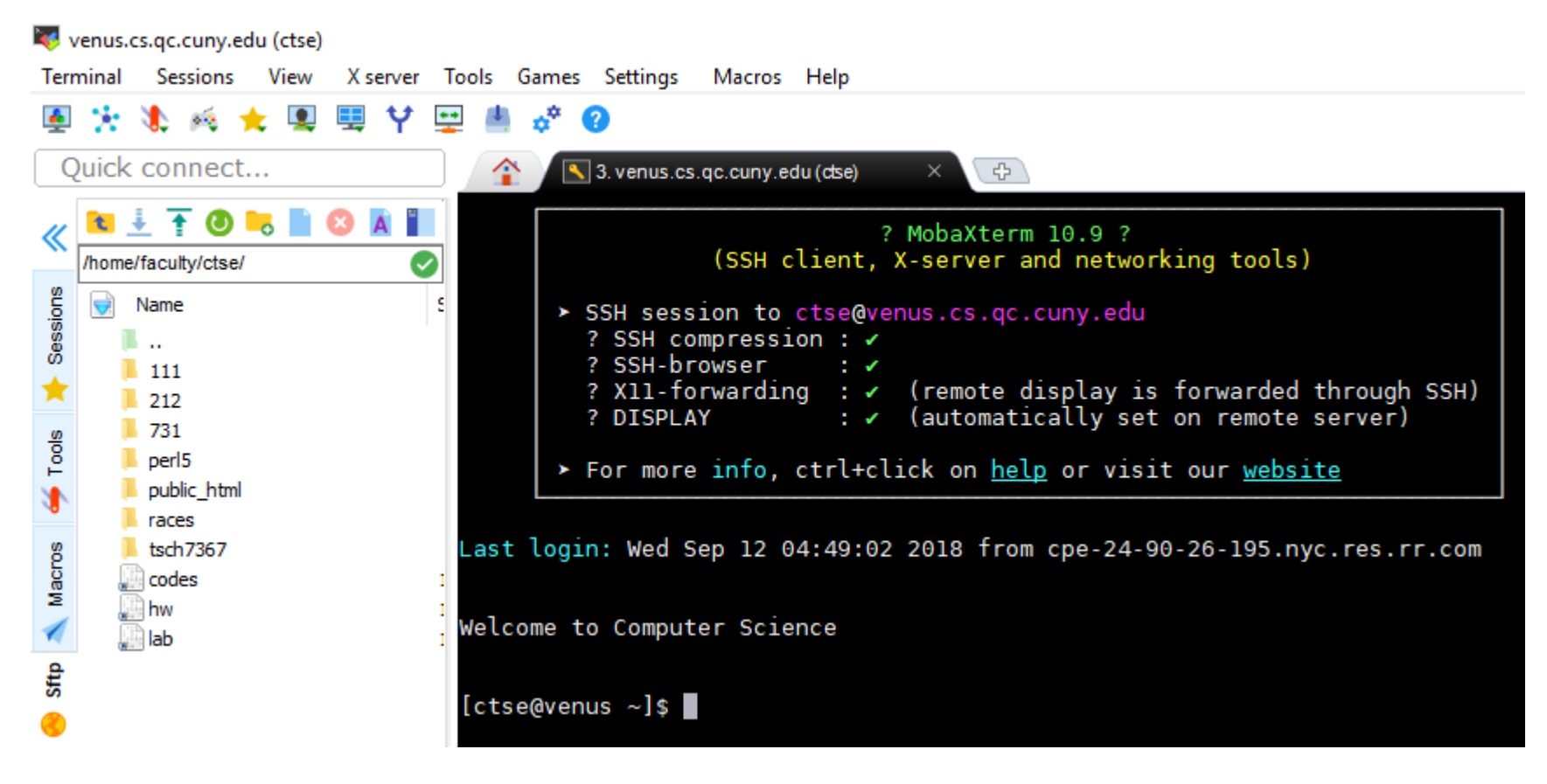